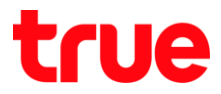

## **วิธีการใช้งานฟังก์ชั่น Chromecast กล่องรับสัญญาณ TrueID TV**

1. เลือก App ที่สามารถใช้ฟังก์ชั่น Cast ได้โดยตัวอย่างจะใช้เป็น App TrueID แล้วเปิดหนังหรือรายการที่ ต้องการชม จากนั้นให้แตะไปที่ **สัญลักษณ์ของการ Cast**

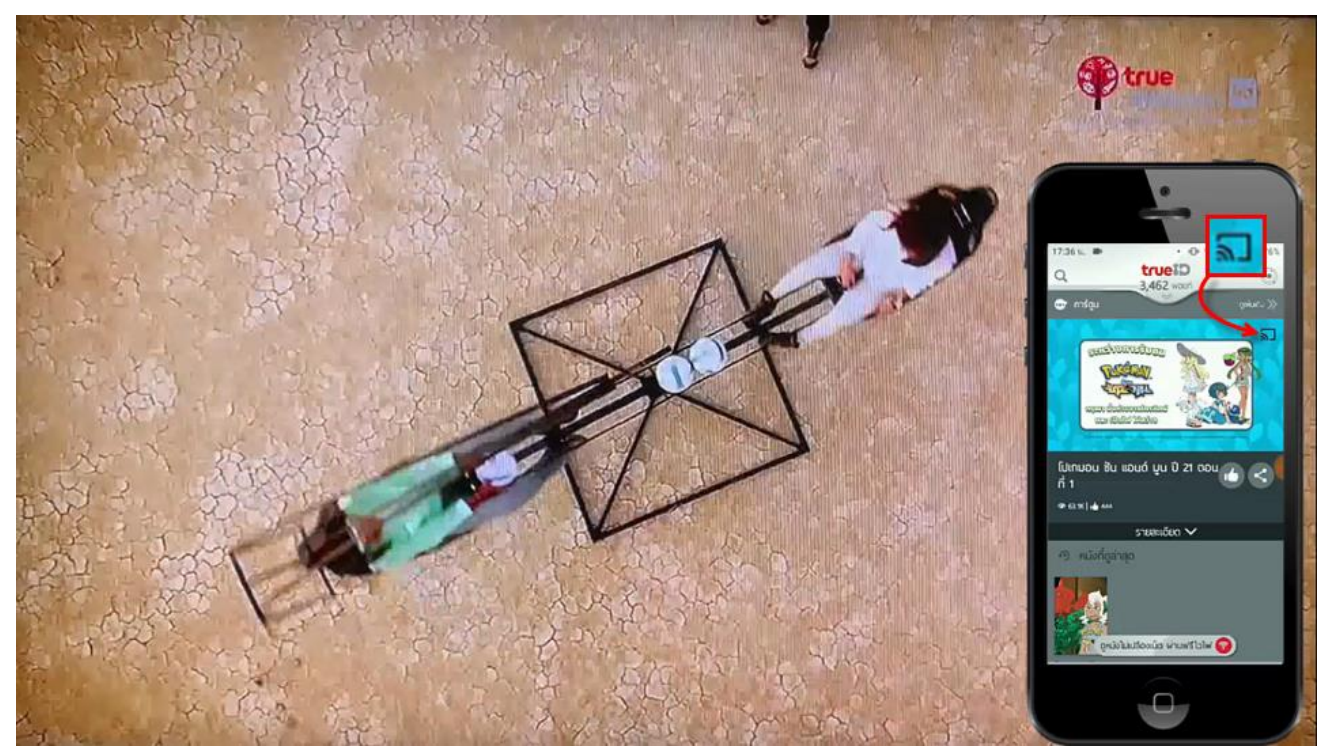

2. จะพบ pop up เลือกที่ชื่อของกล่อง TrueID TV ที่เราตั้งชื่อเอาไว้ ตอนที่ติดตั้งครั้งแรก

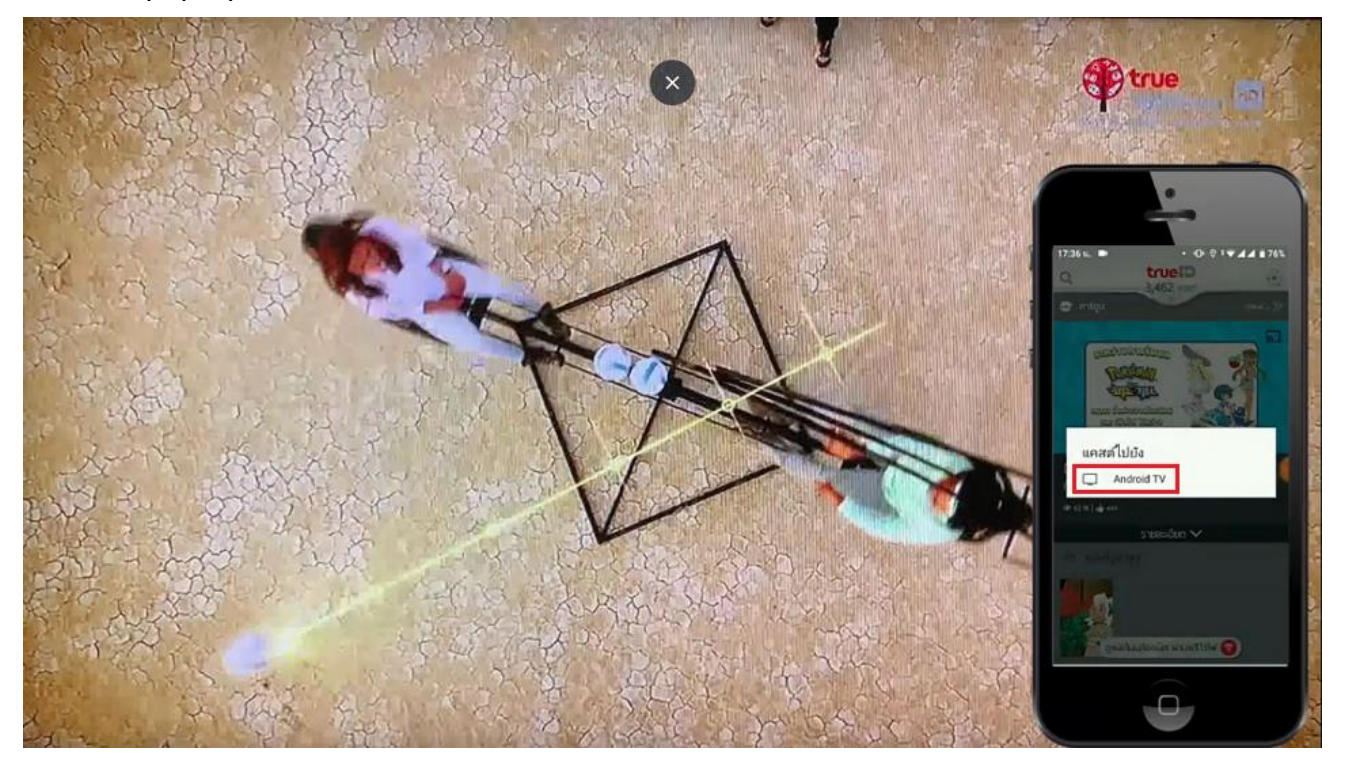

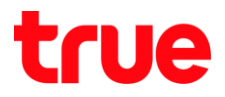

## 3. รอการเชื่อมต่อสักครู่

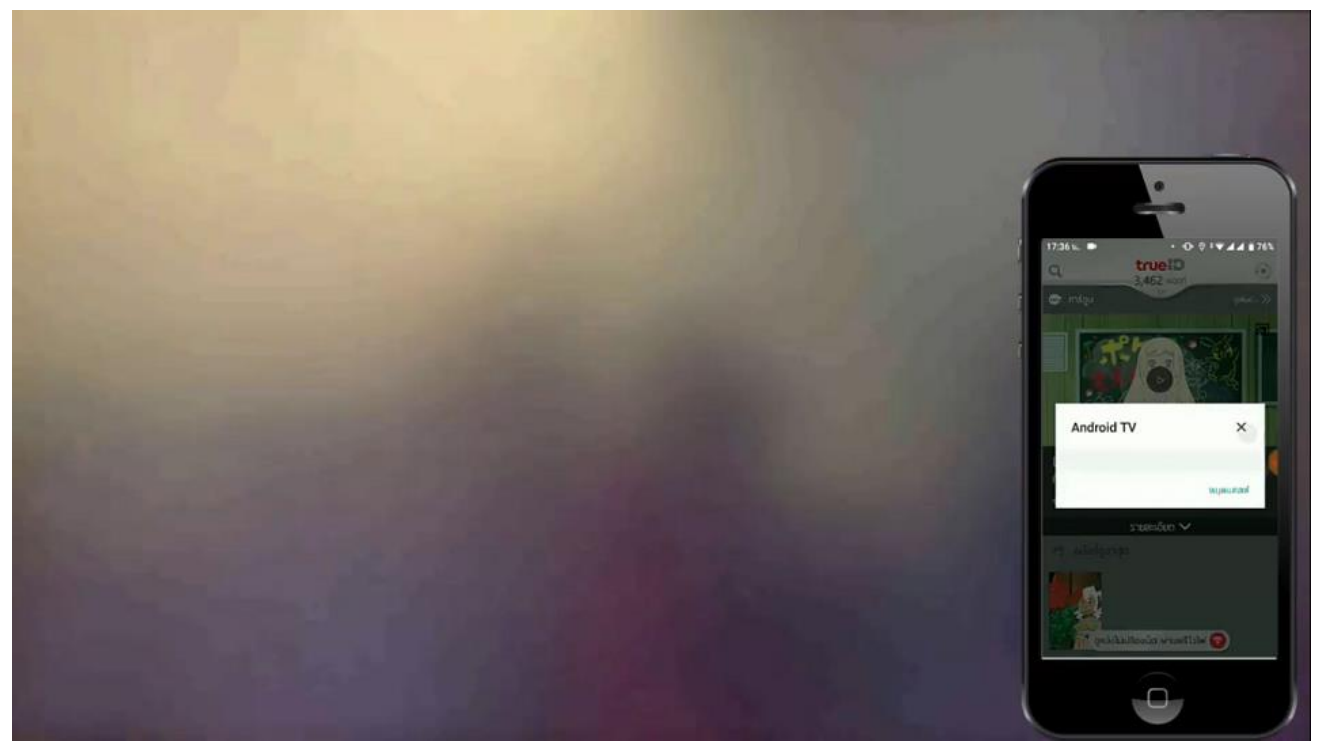

4. ที่ทีวีจะพบหน้า Logo TrueID, ที่ App ด้านล่างจะแสดงชื่อรายการที่เราท่าการ Cast

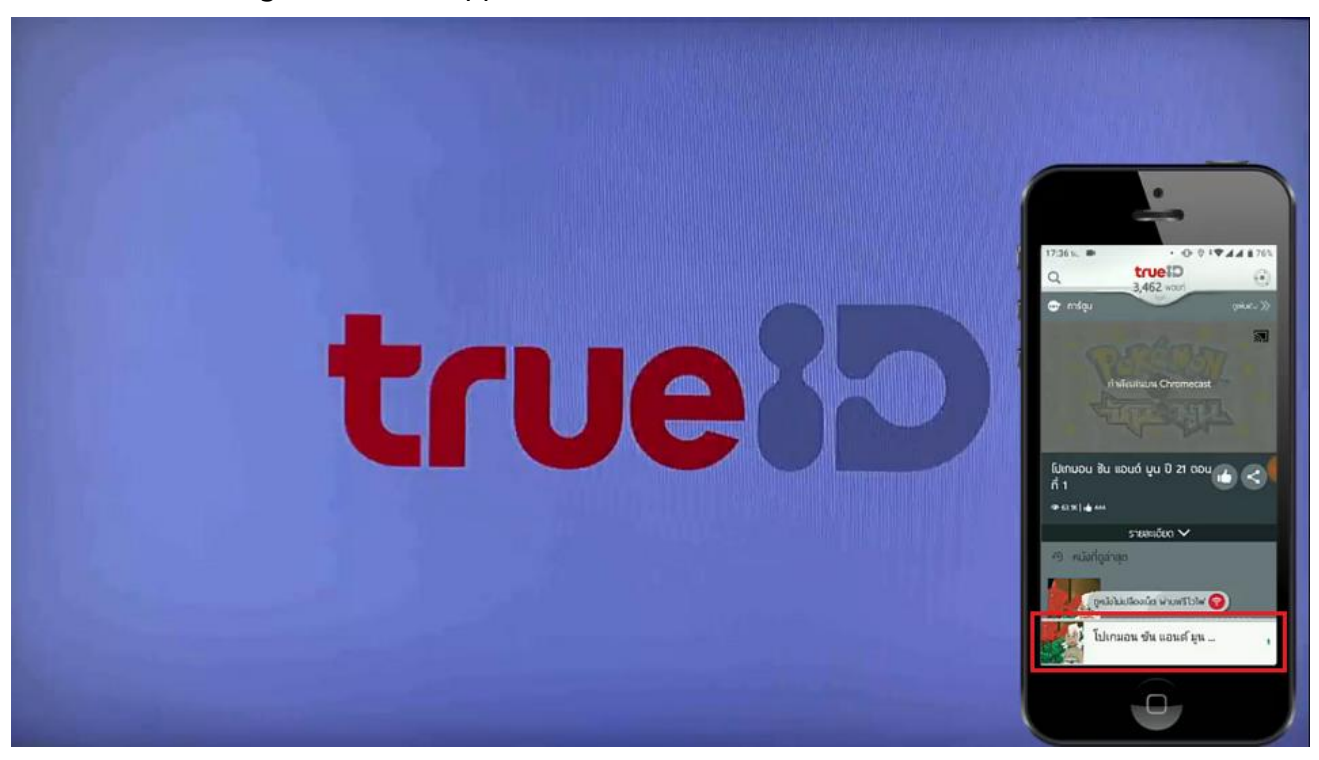

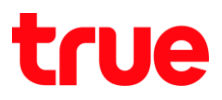

5. จากนั้นที่หน้าจอจะค่อยๆ แสดงรายการที่เลือกไว้ขึ้นมา

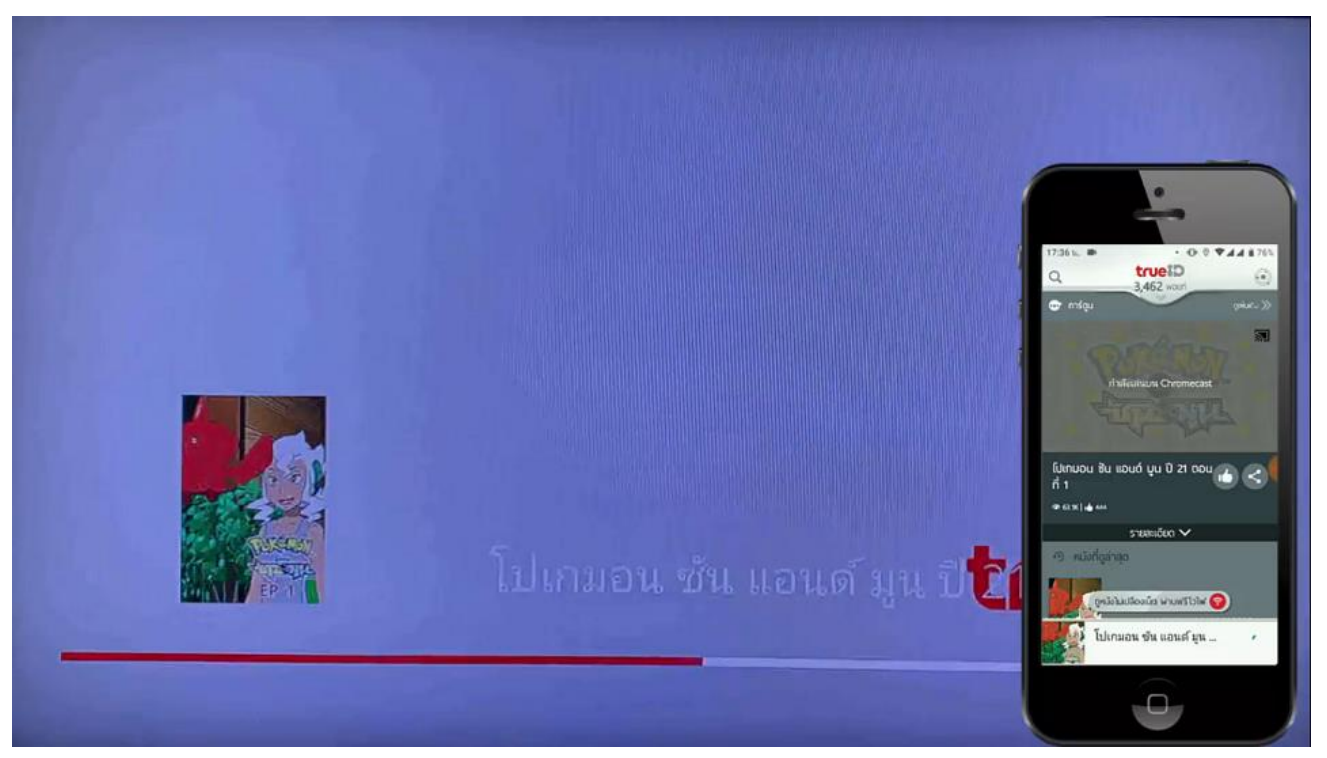

6. หลังจากที่รายการเริ่มเล่นบนทีวีแล้ว ก็สามารถใช้งานอื่นๆบนมือถือได้ โดยไม่ต้องเปิด App นั้นค้างเอาไว้

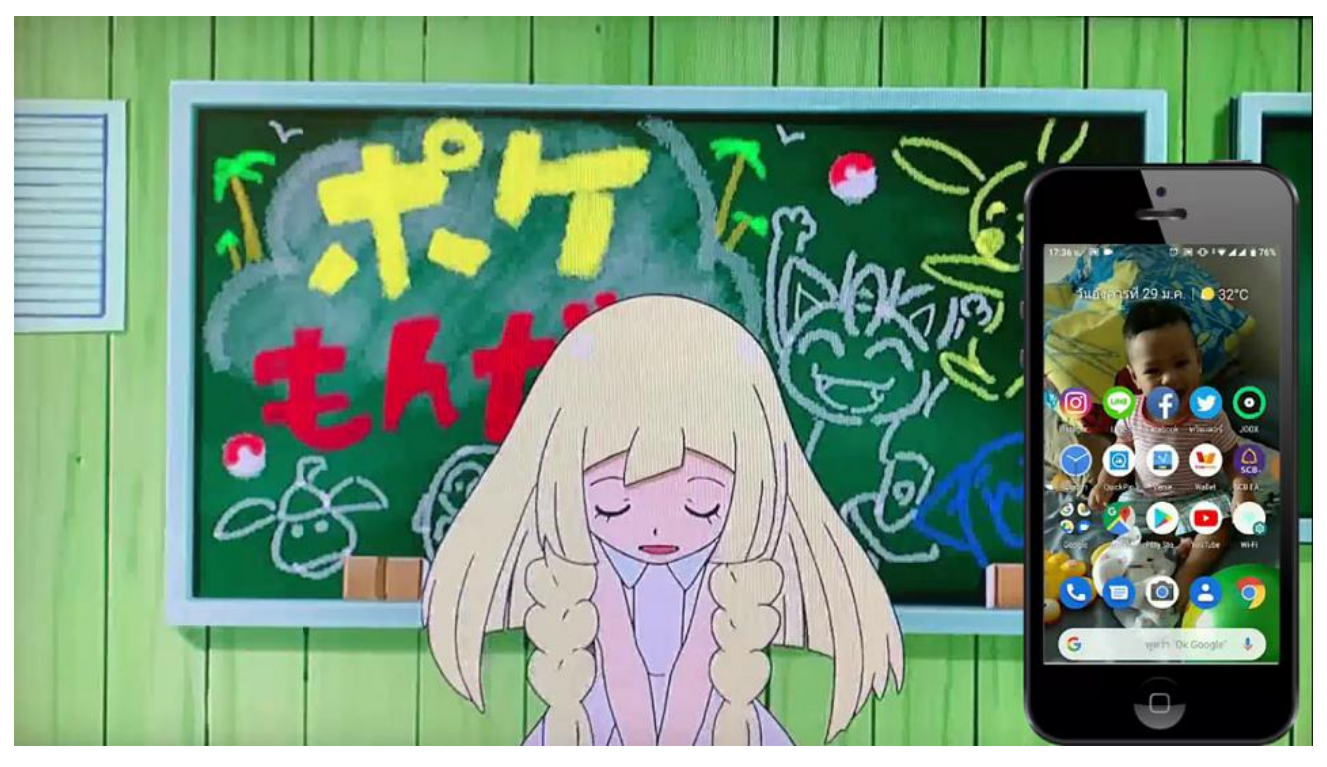

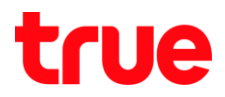

7. ตัวอย่าง App อื่นๆ ที่สามารถใช้กับฟังก์ชั่น Chromecast ของกล่อง TrueID TV ได้

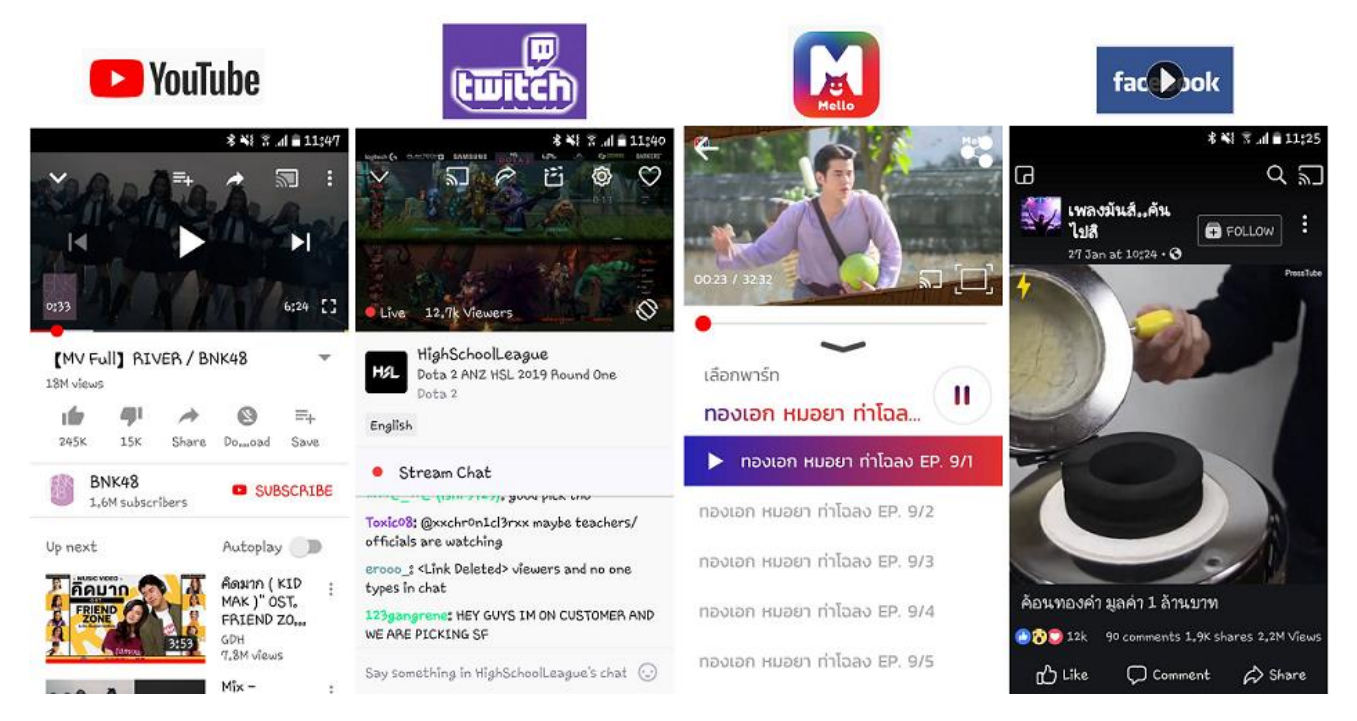